He odeansens Cunomenance mexcellent OTT 2117-30  $J\alpha\beta$ acom is icroquery independ PD 50-660-88.

Here joyeenes. Council paygenot occuplied racisso the - one payment in leagues: comberenteyen Mu 2526-99, poppadoran-- epepanda mobepus; Jander e nobepselle prec u gp. ECAN le hperquierre re 13.1 Общие требования WO MP 50,2006-94 nobepseu nhaburna us neleapre метрологической 13.1.1 Поверка изделия должна производиться службой предприятия, на котором эксплуатируется изделие. 13.1.2 Поверка изделия должна производиться не реже одного раза в год, перед началом эксплуатации, а также после хранения, продолжавecon CM underson 4 CAP mm 454TMODE шегося более 6 месяцев. 13.1.3 При поверке изделия должны использоваться поверенные метрологической службой в установленном порядке средства измерения и КОНТРОЛЯ: канни ИД установним предование и поверне среденв контроля? - источник постоянного напряжения и тока Б5-48; - вольтметр  $B7-34$ ; - генератор импульсов Г5-75 с блоком выносным 2.035.110, нагрузкой 50 Ом 2.727.196(197), тройником НЧ 3.649.000 и двумя кабе-Econ Suon Autocurs, Karpyrag<br>SO Our, myssister 44, valence B4 лями ВЧ 4.851.081-26 Сп;<br>- осциллограф цифровой < ими не уиаусии. Ite Brogin Boocrab 55-75 TO gre  $\times$  $40$ 13.1.4 Перед началом поверки выполните проверку системы в режиме WATRU W. "ОК отключен" программы проверки модулей изделия (См. UNC.56013-01 34  $110$ 01 Система проверки функций Руководство оператора). Выявленные не- $\mathcal{Q}_h$ lu. дата исправности устраните. nobornes MX su 13.1.5 Изделие подвергать поверке только при положительном ре- $\overline{a}$ зультате выполнения проверки всех модулей. salson Подп.  $\tau_{\rm tot}$ neer 13.1.6 При выполнении поверки изделия необходимо использовать фот wich программу UNC.56013-01 (См. UNC.56013-01 34 01 Система проверки  $\rho_{\alpha}$ дубл. e us функций Руководство оператора).  $rac{1}{2}$ Программой создается и ведется файл протокола ppf9915.log, со-Z держащий результаты поверки. Содержимое протокола выводится в окне, Инв. которое вызывается из меню ПОВЕРКА ПРОТОКОЛ.  $\overline{P}_{\overline{A}}$  $\overline{z}$ I and a crip 13.1.7 Значение Ан нормы погрешности при проведении проверок оп-ПНВ. ределяется автоматически в зависимости от диапазона измерения и зна-**B**3aM. чения измеренной величины и заносится в файл протокола поверки. 13.1.8 Все вводимые в ПЭВМ значения величин должны быть представлены в основных единицах международной системы единиц физических дата величин СИ в формате с плавающей точкой. При вводе нецелых чисел разделителем целой и дробной частей чис- $\equiv$ ла является символ "." (точка). Подп. Разделителем мантиссы и порядка является символ (буква) "Е", либо символ (буква) "е" латинского регистра. подп. Лист  $\overline{z}$ UNC1.570.013 P<sub>3</sub> Инв. 50 Изм. Лист N докум. Подп. Дата  $\Phi$ .2.702.-7a Копировал Формат А4

13.1.9 Допускается не отключать изделие по окончании выполнения очередного пункта поверки, если вслед за ним сразу же начинается выполнение следующего пункта поверки.

13.1.10 COOTBETCTBME сигналов ПОЗ-ПОС контактам разъема "Контроль" имитаторов нагрузки ИМНЗ и ИМНС, а также, соответствие наименований входов на софт-панели ОСЦ4 входам на КП-ПЛИ, приведено в Приложении Е.

13.1.11 Соответствие сигналов интерфейса ПОЗ-ПОС контактам соединителя "Контроль" имитаторов нагрузки ИМНЗ и ИМНС приведено в Приложении Е.

13.1.12 Соответствие порядкового номера модуля ПОЗ-ПОС, указанного в меню ЧИК, модуля ОСЦ4 и их расположения (крейт/слот) в изделии показано в меню СПРАВКА ОБ ИНСТРУМЕНТАХ на главной панели.

13.2 Порядок проведения поверки

13.2.1 Погрешность преобразования напряжения проверять следующим образом:

1) подготовить приборы и принадлежности:

- вольтметр  $B7-34$ ;

дата

 $\overline{a}$ 

Подп.

дубл.

 $\overline{z}$ 

Инв.

 $\overline{z}$ 

IIHB.

Взам.

дата

 $\equiv$ 

Подп.

Ξ.

- источник постоянного напряжения и тока Б5-48;
- тройник НЧ 3.649.000 (из комплекта генератора Г5-75)  $\frac{1}{2}$ (вместо тройника НЧ допускается использовать тройник  $BNC$ );
- два кабеля НЧ UNC4.853.153; Уфеси
- 2) подсоединить тройник НЧ к разъему «ОСЦ Канал 1 Вх.1» на КП-ПЛИ;
- 3) с помощью первого кабеля НЧ подключить тройник НЧ к источнику питания Б5-48:
	- вилку X1 подключить к свободному концу тройника НЧ;
	- штепсель Х2 подключить к входу "+" источника питания;
	- штепсель ХЗ подключить к входу "-" источника питания;

С помощью второго кабеля НЧ тройник НЧ к вольтметру:

- вилку X1 кабеля НЧ подключить к свободному концу тройника НЧ;
- штепсели X1 и X2 подсоединить к входам вольтметра по схеме измерения напряжения;
- 4) включить изделие и приборы, выждать 10 минут;
- 5) запустить на исполнение программу ррf9915.ехе;
- 6) в меню ОБЪЕКТ КОНТРОЛЯ выбрать для проверки ОСЦИЛЛОГРАФ;
- 7) на программной панели ОСЦ4 в меню ОСЦ выбрать проверяемый модуль (в меню ОСЦ обозначено: ОСЦn - n-й модуль ОСЦ4 в изделии) ;

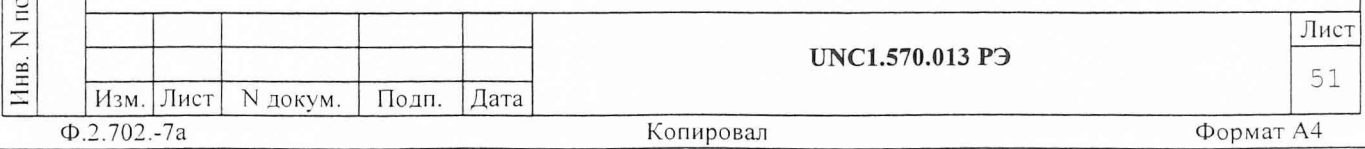

8) на программной панели 0СЦ4 в меню ПОВЕРКА выбрать П0ВЕРКА1\_1, установить диапазон ОСЦ4 250 мВ;

9) наблюдая показания вольтметра, установить выходное напряжение источника питания равным примерно +0,1 В;

10) зарегистрировать показания вольтметра как Пзд с точностью до четырех значащих цифр;

11) на панели ОСЦ4'нажать кнопку ЗАПУСК;

12) на экране осциллографа, наблюдая канал 01-1, измерить и зарегистрировать измеренное постоянное напряжение как Uизм;

13) на панели 0СЦ4 выбрать команду ПОВЕРКА-РЕЗУЛЬТАТ и последовательно ввести в ПЭВМ зарегистрированные значения Изд и Иизм, наблюдать результат. Установить диапазон 0СЦ4 25 В;

14) наблюдая показания вольтметра, установить выходное напряжение источника питания равным примерно +15 В, зарегистрировать показания вольтметра как изд с точностью до четырех значащих цифр;

15) на панели 0СЦ4 нажать кнопку ЗАПУСК;

16) на экране осциллографа (меню: анализ\статистика\среднее значение) измерить и зарегистрировать полученное постоянное напряжение как Иизм;

17) на панели 0СЦ4 выбрать команду ПОВЕРКА-РЕЗУЛЬТАТ и последовательно ввести в ПЭВМ номер осциллографа, наименование его входа, зарегистрированные значения Изд и Иизм, наблюдать результат;

18) повторить действия 8) - 17) для значений напряжения на выходе источника питания равных примерно минус 0,1 и минус 15,0 В, устанавливая при этом соответствующие диапазоны ОТЩ4;

19) подсоединить тройник НЧ к разъему «ОСЦ Канал 1 Вх.2» на КП-ПЛИ;

20) повторить действия 9) - 18) для канала 02-1 осциллографа;

21) на главной панели выбрать команду ВЫХОД. Выключить крейты изделия и приборы, отсоединить принадлежности.

Результат измерения считать положительным, если для каждого измеренного значения погрешность Ах измерения не больше нормы Ан.<br>*Необходенные здесь привеля проввет* гре утазать порти

 $muo$  k порие An.

13.2.2 Погрешность измерения интервалов времени проверять сле дующим образом:

1) подготовить приборы и принадлежности:

дата

 $\overline{a}$ 

ct **о**

 $\sqrt{6}$ ct z

инв. N

B<sub>3</sub>a

дата

 $\equiv$ 

Подп.

Ė.

- генератор Г5-75 с принадлежностями:

- блок выносной 2.035.110;  $\gamma$ 

- нагрузка 50 Ом 2.727.196 (.197)

- кабель ВЧ 4.85.081-26 Сп. **"1**

Выход генератора через блок выносной и нагрузку 50 Ом соединить с разъем «ОСЦ Канал 1 Вх.1» на КП-ПЛИ.

Включить изделие и приборы, выждать 10 минут;

2) установить следующий режим работы генератора:

- режим внутреннего запуска;

- период следования импульсов 1 мкс. Зарегистрировать заданное значение как Тзд;

- задержка 0 мкс  $(D = 0)$ ;

- длительность импульса 0,5 мкс;

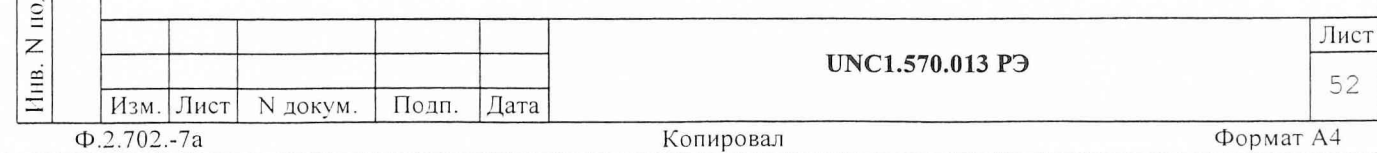

- масштаб 1  $(K = 0)$ ;

- амплитуда импульсов 5 В;

3) запустить на исполнение программу ppf9915.exe;

4) в меню ОБЪЕКТ КОНТРОЛЯ выбрать для проверки ОСЦИЛЛОГРАФ;

5) на программной панели ОСЦ4 в меню ОСЦ выбрать проверяемый модуль, в меню ПОВЕРКА выбрать ПОВЕРКА1\_2, выбрать запуск от программы и нажать кнопку ЗАПУСК;

6) на экране осциллографа измерить период следования импульсов по уровню 0,5иимп (меню: анализ\параметры импульсов\положительные, порог 2 В. Период равен разнице между ts первого и ts второго импульсов) и зарегистрировать измеренное значение как Тизм;

7) на панели 0СЦ4 выбрать команду ПОВЕРКА-РЕЗУЛЬТАТ и последовательно ввести в ПЭВМ номер осциллографа, наименование его входа, зафиксированные значения Тзд и Тизм, наблюдать результат;

8) генератору импульсов установить период следования импульсов 800 мкс  $(K = 1, T = 80.0)$ ;

9) на панели ОСЦ4 выбрать запуск от проверяемого канала, уровень запуска 2 В, нажать кнопку ЗАПУСК;

10) на экране осциллографа измерить период следования импульсов по уровню 0,5иимп. Зарегистрировать значение периода как Тизм;

11) на панели ОСЦ4 выбрать команду ПОВЕРКА-РЕЗУЛЬТАТ и последовательно ввести в ПЭВМ зарегистрированные значения Тзд и Тизм, наблюдать результат;

12) выход генератора через блок выносной и нагрузку 50 Ом соединить с разъем «ОСЦ Канал 2 Вх.1» на КП-ПЛИ;

13) повторить действия 2) - 11) для канала 02-1 осциллографа;

14) на главной панели выбрать команду ВЫХОД. Выключить крейты изделия и приборы, отсоединить принадлежности.

Результат измерения считать положительным, если для каждого измеренного значения погрешность измерения Ах не больше нормы Ан.

13.2.3 Погрешность установки амплитуды импульсов формирователем сигналов ЧИК в режиме ПОЗ проверять следующим образом:

1) подсоединить кабель ИМНЗ - ПОЗ к имитатору нагрузки ИМНЗ. *тил н*е у Разъем "ПОЗ" кабеля подключить к разъему соответствующему проверяемому каналу ("Каналы ПОЗ 1-2" - " Каналы ПОЗ 5-6"), расположенному на КП-И. *сН (г*

Разъем "ИМНЗ" кабеля подключить к разъему "П03-Ф0И" расположенному на ИМНЗ.

2) с помощью двух кабелей 0СЦ4 подсоединить измерительные входы осциллографа к контактам разъема КОНТРОЛЬ на имитаторе нагрузки ИМНЗ, соответствующим проверяемому сигналу ЛК на основной и резервной линиях. Контакт Х2 кабелей ОСЦ4 подсоединять к прямой линии сигнала, а контакт ХЗ - к обратной линии сигнала (См. приложение Е);

3) включить изделие и выждать 10 мин;

о с

дата

 $\overline{\phantom{a}}$ 

Инв. N

 $\overline{z}$ ПНВ.

дубл.

Взам.

дата

 $\equiv$ 

Подп.

ДП.

4) запустить на исполнение программу ppf9915.exe;

5) в меню ОБЪЕКТ КОНТРОЛЯ выбрать для проверки ФОРМИРОВАТЕЛЬ СИГНАЛОВ ЧИК;

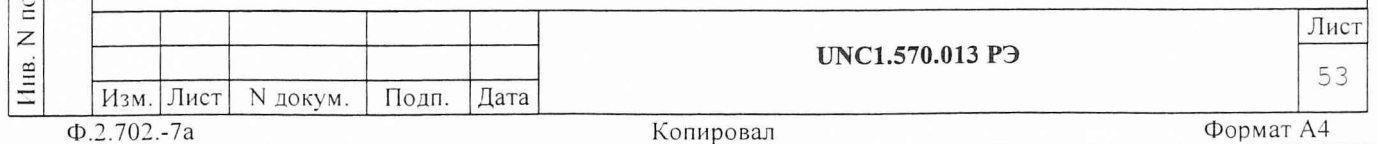

6) на программной панели ПОЗ-ПОС в меню ЧИК выбрать проверяемый канал ПОЗ, в меню ПОВЕРКА выбрать ПОВЕРКА2 1, задать значение амплитуды формируемых импульсов 6В, разрешить выдачу проверяемых сигналов по основной и резервной линиям;

7) установить режимы измерения осциллографу:

- синхронизация ждущая, по фронту импульса, по первому кана-ЛV;

- диапазон измерения 10 В;

- время измерения 100 мкс;

- уровень запуска  $2, 5$  В;

8) на программной панели ПОЗ-ПОС нажать кнопку ЗАПУСК;

9) на экране осциллографа измерить амплитуду импульса и зарегистрировать полученное значение как Uизм с точностью до четырех значащих цифр;

10) на панели ПОЗ-ПОС выбрать команду ПОВЕРКА-РЕЗУЛЬТАТ и последовательно ввести в ПЭВМ следующие параметры:

- наименование проверяемого канала (сигнала);

- заданное значение проверяемого параметра Uзд;

- измеренное значение проверяемого параметра Uизм.

Наблюдать результат;

дата

 $\overline{\mathbf{H}}$ 

Подп.

дубл.

 $\overline{z}$ 

Инв.

 $\overline{z}$ 

ПНВ.

Взам.

дата

 $\equiv$ 

Подп.

ДП.

11) повторить действия 6) - 10) для значения амплитуды импульсов 11 В, в диапазоне измерения осциллографа 20 В;

12) действия 6) - 11) повторить для каждого из сигналов ЛК, ЛГ1, ЛГ2, ПК, СИ основной и резервной линий канала ПОЗ. При этом для сигнала СИ проверять параметры только для импульсов положительной полярно-СТИ;

13) повторить действия 2) - 12) для всех канал ПОЗ;

14) на главной панели выбрать команду ВЫХОД. Выключить изделие, отсоединить принадлежности.

Результат измерения считать положительным, если для каждого измеренного значения погрешность измерения Ах не больше нормы Ан.

nanois kadeas. Crema coepernant numbrel

13.2.4 Погрешность установки длительности импульсов формирователем сигналов ЧИК в режиме/ПОЗ проверять следующим образом:

1) подсоединить кабель/ИМНЗ - ПОЗ к имитатору нагрузки ИМНЗ.

Разъем "ПОЗ" кабеля подключить к разъему соответствующему проверяемому каналу ("Каналы ПОЗ 1-2" - " Каналы ПОЗ 5-6"), расположенному на КП-И.

Разъем "ИМНЗ" кабеля подключить к разъему "ПОЗ-ФОИ", расположенному на ИМНЗ.

2) с помощью двух кабелей ОСЦ4 подсоединить измерительные входы осциллографа к контактам разъема КОНТРОЛЬ на имитаторе нагрузки ИМНЗ, соответствующим проверяемому сигналу ЛК на основной и резервной линиях;

3) включить изделие и выждать 10 мин;

4) установить режимы измерения осциллографу:

- синхронизация ждущая, по фронту импульса, по первому каналу;

- диапазон измерения 10 В;

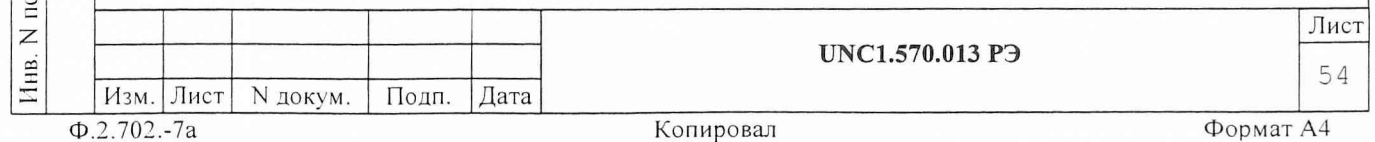

- время измерения 100 мкс;

- уровень запуска 2,5 В;

5) запустить на исполнение программу ррf9915.ехе;

6) в меню ОБЪЕКТ КОНТРОЛЯ выбрать для проверки ФОРМИРОВАТЕЛЬ СИГНАЛОВ ЧИК;

7) на программной панели ПОЗ-ПОС в меню ЧИК выбрать проверяемый канал ПОЗ, в меню ПОВЕРКА выбрать ПОВЕРКА2\_2, задать значение длительности импульсов (t, c) 1,5 мкс, разрешить выдачу проверяемых сигналов по основной и резервной линиям, нажать кнопку ЗАПУСК;

8) на экране осциллографа измерить длительность импульса и зарегистрировать измеренное значение как Тизм с точностью до трех значащих цифр;

9) на панели ПОЗ-ПОС выбрать команду ПОВЕРКА-РЕЗУЛЬТАТ и последовательно ввести в ПЭВМ следующие параметры:

- наименование проверяемого канала (сигнала);

- заданное значение проверяемого параметра Тзд;

- измеренное значение проверяемого параметра Тизм.

Наблюдать результат;

дата

 $\Xi$ 

Подп.

дубл.

Z

Инв.

 $\overline{z}$ 

ПНВ.

Взам.

дата

 $\equiv$ 

Подп.

E.

10) повторить действия 7) - 9) для значений длительностей импульсов 2,5 и 4,0 мкс;

11) повторить действия 7) - 10) для каждого из сигналов ЛГ1, ЛГ2, ПК, СИ основной и резервной линий канала ПОЗ.

При этом для сигнала СИ проверять параметры только для импульсов положительной полярности;

12) повторить действия 2) - 11) для всех каналов ПОЗ;

13) на главной панели выбрать команду ВЫХОД.

Выключить изделие, отсоединить принадлежности.

Результат измерения считать положительным, если для каждого измеренного значения погрешность измерения Ах не больше нормы Ан.

13.2.5 Погрешность формирования периода Тси следования импульсов СИ формирователем сигналов ЧИК в режиме ПОЗ проверять следующим обра-30M:

1) подсоединить кабель ИМНЗ - ПОЗ к имитатору нагрузки ИМНЗ.

Разъем "ПОЗ" кабеля подключить к разъему соответствующему проверяемому каналу ("Каналы ПОЗ 1-2" - "Каналы ПОЗ 5-6"), расположенному на КП-И.

Разъем "ИМНЗ" кабеля подключить к разъему "ПОЗ-ФОИ", расположенному на ИМНЗ;

2) с помощью двух кабелей ОСЦ4 подсоединить измерительные входы осциллографа к контактам разъема КОНТРОЛЬ на имитаторе нагрузки ИМНЗ, соответствующим проверяемому сигналу СИ на основной и резервной лини-AX;

- 3) включить изделие и выждать 10 мин;
- 4) установить режимы измерения осциллографу:
	- синхронизация ждущая, по фронту импульса, по первому каналу;
	- диапазон измерения 10 В;
	- время измерения 100 мкс;

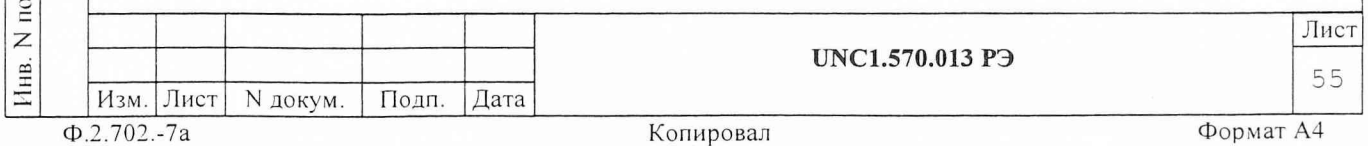

- уровень запуска 2,5 В;

5) запустить на исполнение программу ррf9915.exe;

6) в меню ОБЪЕКТ КОНТРОЛЯ выбрать для проверки ФОРМИРОВАТЕЛЬ СИГНАЛОВ ЧИК;

7) на программной панели ПОЗ-ПОС в меню ЧИК выбрать проверяемый канал ПОЗ, в меню ПОВЕРКА выбрать ПОВЕРКА2 3, для проверяемого канала задать период Тси следования импульсов СИ 12,5 мкс, нажать кнопку "ЗАПУСК";

8) на экране осциллографа измерить период следования импульсов  $\,$  M зарегистрировать полученное значение как Тизм с точностью до трех значащих цифр;

9) на панели ПОЗ-ПОС выбрать команду ПОВЕРКА-РЕЗУЛЬТАТ и последовательно ввести в ПЭВМ следующие параметры:

- наименование проверяемого канала (сигнала),

- заданное значение проверяемого параметра Тси,

- измеренное значение проверяемого параметра Тизм.

Наблюдать результат;

дата

 $\overline{\mathbf{z}}$ 

Подп.

дубл.

 $\overline{z}$ 

Инв.

Z

ПНВ.

Взам.

дата

 $\equiv$ 

Подп.

ДП.

10) повторить действия 7) - 9) для значений периода Тси следования импульсов СИ равного 20 и 34,5 мкс;

11) повторить действия 2) - 10) для всех каналов ПОЗ;

12) на главной панели выбрать команду ВЫХОД. Выключить изделие, отсоединить принадлежности.

Результат измерения считать положительным, если для каждого измеренного значения погрешность измерения Ах не больше нормы Ан.

13.2.6 Погрешность формирования интервалов времени в диаграмме формирователем сигналов ЧИК в режиме ПОЗ проверять следующим образом: 1) подсоединить кабель ИМНЗ-ПОЗ к имитатору нагрузки ИМНЗ.

Разъем "ПОЗ" кабеля подключить к разъему соответствующему проверяемому каналу ("Каналы ПОЗ 1-2" - "Каналы ПОЗ 5-6"), расположенному на КП-И. Разъем "ИМНЗ" кабеля подключить к разъему "ПОЗ-ФОИ" расположенному на WMH3:

2) с помощью двух кабелей ОСЦ4 соединить первый информационный вход осциллографа с контактом соединителя КОНТРОЛЬ имитатора нагрузки ИМНЗ, соответствующим сигналу ЛК, и второй информационный вход осциллографа - с контактом, соответствующим сигналу ЛГ1;

3) включить изделие и выждать 10 мин;

4) запустить на исполнение программу ррf9915.ехе;

5) установить режимы измерения осциллографу:

- синхронизация ждущая, по фронту импульса, по первому каналу;

- диапазон измерения 10 В;
- время измерения 350 мс;

- уровень запуска 2,5 В;

6) в меню ОБЪЕКТ КОНТРОЛЯ выбрать для проверки ФОРМИРОВАТЕЛЬ СИГНАЛОВ ЧИК;

7) на программной панели ПОЗ-ПОС в меню ЧИК выбрать проверяемый канал ПОЗ, в меню ПОВЕРКА выбрать ПОВЕРКА2 4, для проверяемого канала ПОЗ, задать следующие параметры:

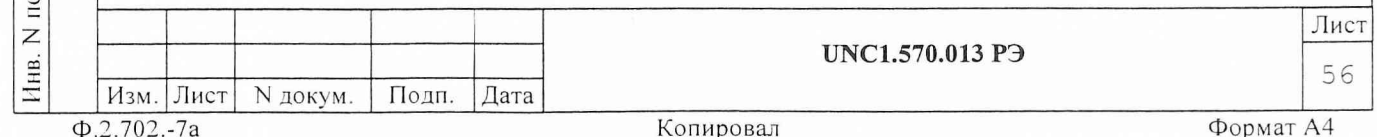

а) период Тси следования импульсов СИ - 20,0 мкс,

б) длительность t импульса - 3 мкс,

8) на программной панели ПОЗ-ПОС установить режим ЦИКЛ и нажать кнопку ЗАПУСК. После появления на экране осциллографа осциллограммы отжать кнопку ЗАПУСК, отключить режим ЦИКЛ;

9) на экране осциллографа по осциллограмме первого канала измерить период Тск следования импульсов ЛК (Тзд = 340 мс), зарегистрировать полученное значение как Тизм с точностью по четырех значащих цифр;

10) на панели ПОЗ-ПОС выбрать команду ПОВЕРКА-РЕЗУЛЬТАТ и последовательно ввести в ПЭВМ следующие параметры:

- наименование проверяемого параметра,

- заданное значение проверяемого параметра Тзд,

- измеренное значение проверяемого параметра Тизм. Наблюдать результат;

11) установить осциллографу период дискретизации 0.7е-6 с;

12) на программной панели ПОЗ-ПОС установить  $t3 = 5$  мс, нажать кнопку ЗАПУСК;

13) измерить интервал между срезом сигнала ЛК на осциллограмме первого канала и срезом первого импульса ЛГ1 на осциллограмме второго канала осциллографа, зарегистрировать как Тизм;

14) повторить действие 10)

дата

 $\overline{z}$ 

Подп.

дубл.

 $\overline{z}$ 

Инв.

 $\overline{z}$ 

ПНВ.

Взам.

дата

 $\equiv$ 

Подп.

одп.

15) повторить действия 12) - 14) для значений задержек t3 100 и 170 мс:

16) повторить действия 12) - 15) для сигнала ЛГ2;

17) соединить кабелями ОСЦ4 первый измерительный вход осциллографа с контактом соединителя КОНТРОЛЬ имитатора нагрузки ИМНЗ, соответствующим сигналу ПК, а второй измерительный вход осциллографа контактом, соответствующим сигналу ЛГ1;

18) на панели ПОЗ-ПОС установить t3 = 5 мс и t4 = 5 мс, нажать **КНОПКУ ЗАПУСК;** 

19) по осциллограмме на панели осциллографа измерить интервал между срезом сигнала ПК и срезом сигнала ЛГ1;

20) повторить действие 10);

21) повторить действия 18) - 20) для значений t4 100 мс и 170 мс;

22) повторить действия 17) - 21) для сигнала ЛГ2;

23) соединить кабелями ОСЦ4 первый измерительный вход осциллографа с контактом соединителя КОНТРОЛЬ имитатора нагрузки ИМНЗ, соответствующим сигналу ЛК, а второй измерительный вход осциллографа - с контактом, соответствующим сигналу ПК;

24) на программной панели ПОЗ-ПОС нажать кнопку ЗАПУСК;

25) по осциллограмме на панели осциллографа измерить интервал между срезом сигнала ЛК и срезом сигнала ПК (Тэд = 170 мс);

26) повторить действие 10);

27) соединить кабелем ОСЦ4 второй измерительный вход осциллографа с контактом соединителя КОНТРОЛЬ имитатора нагрузки ИМНЗ, соответствующим сигналу СИ;

28) на программной панели ПОЗ-ПОС задать t1 = 0.5 мс, нажать кнопку ЗАПУСК;

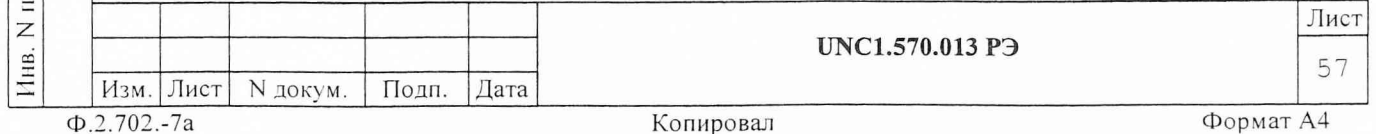

29) по осциллограмме на панели осциллографа измерить интервал между срезом сигнала ЛК и срезом первого положительного импульса СИ; 30) повторить действие 10);

31) повторить действия 28) - 30) для значений t1 10 и 25 мс;

32) соединить кабелем ОСЦ4 первый измерительный вход осциллографа с контактом соединителя КОНТРОЛЬ имитатора нагрузки ИМНЗ, соответствующим сигналу ПК;

33) повторить действия 27) - 30) для значений t2 0.5, 10 и 25 мс;

34) повторить действия 2) - 33) для всех каналов ПОЗ;

ВЫХОД. Выключить 35) выбрать команду изделие, отсоединить принадлежности.

Результат измерения считать положительным, если для каждого измеренного значения погрешность измерения Ах не больше нормы Ан.

13.2.7 Погрешность установки амплитуды импульсов формирователем сигналов ЧИК в режиме ПОС проверять следующим образом:

1) подсоединить кабель ИМНЗ - ПОЗ к имитатору нагрузки ИМНС.

Разъем "ПОЗ" кабеля подключить к разъему, соответствующему проверяемому каналу ("Каналы ПОС 1-2" или "Каналы ПОС 3-4"), расположенному на КП-И.

Разъем "ИМНЗ" кабеля подключить к разъему "ПОС " расположенному Ha MMHC;

2) с помощью двух кабелей ОСЦ4 подсоединить измерительные входы осциллографа к контактам разъема КОНТРОЛЬ на имитаторе нагрузки ИМНЗ, соответствующим проверяемому сигналу НО на основной и резервной лини-RX;

3) включить изделие и выждать 10 мин;

дата

 $\equiv$ 

Подп.

дубл.

 $\overline{z}$ Инв.

 $\overline{z}$ 

ИНВ.

Взам.

дата

 $\equiv$ 

Подп.

ДΠ.

4) запустить на исполнение программу ррf9915.ехе;

5) в меню ОБЪЕКТ КОНТРОЛЯ выбрать для проверки ФОРМИРОВАТЕЛЬ СИГНАЛОВ ЧИК;

6) на программной панели ПОЗ-ПОС в меню ЧИК выбрать проверяемый канал ПОС, в меню ПОВЕРКА выбрать ПОВЕРКА2 1, задать значение амплитуды формируемых импульсов 6 В, разрешить выдачу проверяемых сигналов по основной и резервной линии;

7) установить режимы измерения осциллографу:

- синхронизация ждущая, по фронту импульса, по первому каналу;
- диапазон измерения 10 В;
- время измерения 100 мкс;
- уровень запуска 2,5 В;
- 8) на программной панели ПОЗ-ПОС нажать кнопку ЗАПУСК;

9) на экране осциллографа измерить амплитуду импульса и зарегистрировать полученное значение как Uизм с точностью до четырех значащих цифр;

10) на панели ПОЗ-ПОС выбрать команду ПОВЕРКА-РЕЗУЛЬТАТ и последовательно ввести в ПЭВМ следующие параметры:

- наименование проверяемого канала (сигнала),

- заданное значение проверяемого параметра Изд,

- измеренное значение проверяемого параметра Иизм.

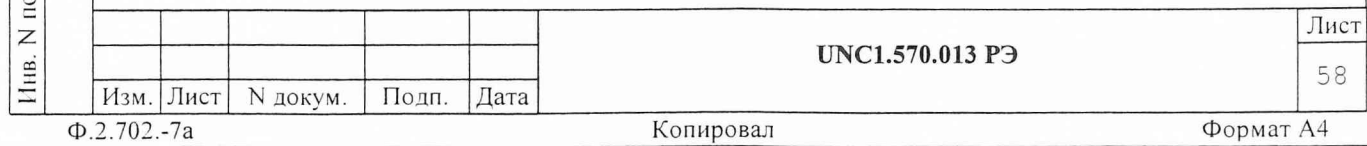

Наблюдать результат.

11) повторить действия 6) - 10) для значения амплитуды импульсов 11 В в диапазоне измерения осциллографа 20 В;

12) действия 6)-11) повторить для каждого из сигналов HO, KC1, КС2, ИИ основной и резервной линий канала ПОС.

При этом, для сигнала ИИ проверять отдельно параметры импульсов для положительной полярности и отдельно для отрицательной полярности;

13) действия 2)-12) повторить для всех каналов ПОС;

14) на главной панели выбрать команду ВЫХОД. Выключить изделие, отсоединить принадлежности.

Результат измерения считать положительным, если для каждого измеренного значения погрешность измерения Ах не больше нормы Ан.

13.2.8 Погрешность установки длительности импульсов формирователем сигналов ЧИК в режиме ПОС проверять следующим образом:

1) подсоединить кабель ИМНЗ - ПОЗ к имитатору нагрузки ИМНС.

Разъем "ПОЗ" кабеля подключить к разъему, соответствующему прове-<br>ряемому каналу ("Каналы ПОС 1-2" или "Каналы ПОС 3-4"), расположенному на КП-И.

Разъем "ИМНЗ" кабеля подключить к разъему "ПОС" расположенному на **MMHC:** 

2) включить изделие и выждать 10 мин;

- 3) установить режимы измерения осциллографу:
	- синхронизация ждущая, по фронту импульса, по первому каналу;
	- диапазон измерения 10 В;
	- время измерения 100 мкс;
	- уровень запуска 2,5 В;

дата

 $\Xi$ 

Подп.

дубл.

Z

Инв.

 $\overline{z}$ 

ннв.

Взам.

лата

 $\equiv$ 

Подп.

들

4) запустить на исполнение программу ррf9915.ехе;

5) в меню ОБЪЕКТ КОНТРОЛЯ выбрать для проверки ФОРМИРОВАТЕЛЬ СИГНАЛОВ ЧИК;

6) на программной панели ПОЗ-ПОС в меню ПОВЕРКА выбрать ПОВЕР-KA2 2;

7) на программной панели ПОЗ-ПОС в меню ЧИК выбрать проверяемый канал ПОС;

Примечание - соответствие порядкового номера модуля ПОЗ-ПОС, указанного в меню ЧИК, и его расположения (крейт/слот) в изделии показано в меню СПРАВКА-ОБ ИНСТРУМЕНТАХ на главной панели.

8) соединить кабелями ОСЦ4 первый информационный вход осциллографа с контактом соединителя КОНТРОЛЬ имитатора нагрузки ИМНЗ, соответствующим сигналу НО основной линии, а второй информационный вход осциллографа - с контактом, соответствующим сигналу НО резервной линии (см. Приложение Е);

9) на панели ПОЗ-ПОС задать значение длительности импульсов 0,725 мкс. Разрешить выдачу проверяемых сигналов по основной и резервной линии;

10) на программной панели ПОЗ-ПОС нажать кнопку ЗАПУСК;

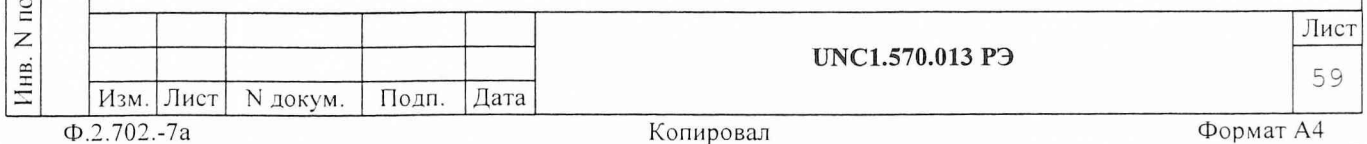

11) на экране осциллографа измерить длительность импульса для основной и резервной линий и зарегистрировать полученные значения как Тизм с точностью до трех значащих цифр;

12) на панели ПОЗ-ПОС выбрать команду ПОВЕРКА-РЕЗУЛЬТАТ и последовательно ввести в ПЭВМ следующие параметры:

- наименование проверяемого канала (сигнала),

- заданное значение проверяемого параметра Тзд,

- измеренное значение проверяемого параметра Тизм.

Наблюдать результат;

дата

 $\overline{H}$ 

Подп.

дубл.

 $\mathsf{z}$ 

Инв.

 $\overline{z}$ 

ПНВ.

**B**3a<sub>M</sub>.

дата

 $\equiv$ 

Подп.

ЦI.

13) повторить действия 8) - 12) для следующих значений длительностей импульсов 1,0 и 1,5 мкс;

14) действия 8)-13) повторить для сигналов КС1, КС2, ИИ выбранного канала ПОС. При этом, для сигнала ИИ проверять параметры импульсов отдельно для положительной и отдельно для отрицательной полярности.

15) действия 7)-14) повторить для всех каналов ПОС;

16) на главной панели выбрать команду ВЫХОД. Выключить изделие, отсоединить принадлежности.

Результат измерения считать положительным, если для каждого измеренного значения погрешность измерения Ах не больше нормы Ан.

Погрешность формирования периода Тии следования импуль- $13.2.9$ сов ИИ формирователем сигналов ЧИК в режиме ПОС проверять следующим образом:

1) подсоединить кабель ИМНЗ - ПОЗ к имитатору нагрузки ИМНС.

Разъем "ПОЗ" кабеля подключить к разъему, соответствующему проверяемому каналу ("Каналы ПОС 1-2" или "Каналы ПОС 3-4"), расположенному на КП-И.

Разъем "ИМНЗ" кабеля подключить к разъему "ПОС " расположенному на MMHC.

2) включить изделие и выждать 10 мин;

3) установить режимы измерения осциллографу:

- синхронизация ждущая, по фронту импульса, по первому каналу;

- диапазон измерения 10 В;

- время измерения 100 мкс;
- уровень запуска 2,5 В;
- 4) запустить на исполнение программу ррf9915.exe.

5) в меню ОБЪЕКТ КОНТРОЛЯ выбрать для проверки ФОРМИРОВАТЕЛЬ СИГНАЛОВ ЧИК;

6) на программной панели ПОЗ-ПОС в меню ПОВЕРКА выбрать ПОВЕР-KA2 3;

7) На программной панели ПОЗ-ПОС в меню ЧИК выбрать проверяемый канал ПОС;

8) соединить кабелями ОСЦ4 первый информационный вход осциллографа с контактом соединителя КОНТРОЛЬ имитатора нагрузки ИМНЗ, соответствующим сигналу ИИ основной линии, а второй информационный вход осциллографа - с контактом, соответствующим сигналу ИИ резервной линии (см. Приложение Е);

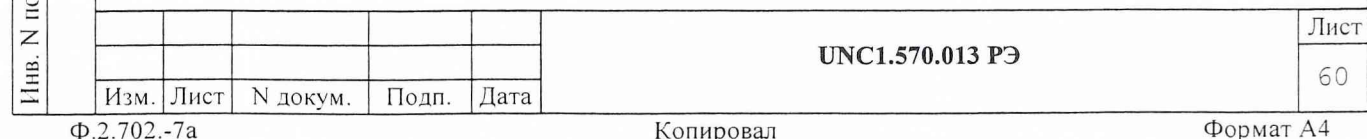

9) на панели ПОЗ-ПОС для проверяемого канала задать период Тии следования импульсов ИИ 10,0 мкс;

10) на программной панели ПОЗ-ПОС нажать кнопку ЗАПУСК;

11) на экране осциллографа измерить период следования импульсов для основной и резервной линий, зарегистрировать полученные значения как Тизм с точностью до трех значащих цифр;

12) на панели ПОЗ-ПОС выбрать команду ПОВЕРКА-РЕЗУЛЬТАТ и последовательно ввести в ПЭВМ следующие параметры:

- наименование проверяемого канала (сигнала);

- заданное значение проверяемого параметра Тии;

- измеренное значение проверяемого параметра Тизм.

Наблюдать результат;

дата

 $\overline{\mathbf{H}}$ 

Подп.

дубл.

Z

Инв.

Z ИНВ.

Взам.

дата

 $\equiv$ 

Подп.

,πц

13) повторить действия 9) - 12) для значений периода Тии следования импульсов ИИ 12,0 мкс;

14) действия 7)-13) повторить для всех каналов ПОС;

15) на главной панели выбрать команду ВЫХОД. Выключить изделие, отсоединить принадлежности.

Результат измерения считать положительным, если для каждого измеренного значения погрешность измерения Ах не больше нормы Ан.

13.2.10 Погрешность формирования временных интервалов в диаграмме формирователем сигналов ЧИК в режиме ПОС проверять следующим образом:

подсоединить кабель ИМНЗ-ПОЗ к имитатору нагрузки ИМНЗ.  $1)$ 

Разъем "ПОЗ" кабеля подключить к разъему, соответствующему проверяемому каналу ("Каналы ПОС 1-2" или "Каналы ПОС 3-4"), расположенному на КП-И.

Разъем "ИМНЗ" кабеля подключить к разъему "ПОС " расположенному на ИМНС.

2) включить изделие и выждать 10 мин;

3) установить режимы измерения осциллографу:

- синхронизация ждущая, по фронту импульса, по первому каналу;
- диапазон измерения 10 В;
- время измерения 450 мс;
- уровень запуска 2,5 В;
- запустить на исполнение программу ppf9915.exe. 4)

5) в меню ОБЪЕКТ КОНТРОЛЯ выбрать для проверки ФОРМИРОВАТЕЛЬ СИГНАЛОВ ЧИК;

6) на программной панели ПОЗ-ПОС в меню ПОВЕРКА выбрать ПОВЕР-KA2 4;

 $7)$ соединить кабелями ОСЦ4 первый информационный вход осциллографа с контактом соединителя КОНТРОЛЬ имитатора нагрузки ИМНЗ, соответствующим сигналу НО, а второй информационный вход осциллографа - с контактом, соответствующим сигналу КС1 (см. Приложение E);

8) на программной панели ПОЗ-ПОС в меню ЧИК выбрать проверяемый модуль ПОЗ-ПОС (режим ПОС);

9) на панели ПОЗ-ПОС для проверяемого канала ПОС задать следующие параметры:

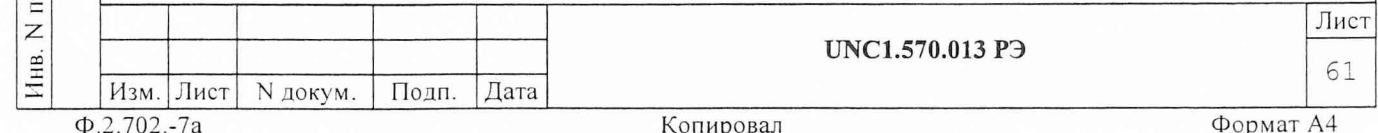

а) период Тии следования импульсов ИИ- 10,0 мкс;

б) длительность импульса - 1,5 мкс;

10) на программной панели ПОЗ-ПОС установить режим ЦИКЛ;

11) на программной панели ПОЗ-ПОС установить период Тно следования сигналов НО 200 мс и нажать кнопку ЗАПУСК. После появления осциллограммы на экране осциллографа отжать кнопку ЗАПУСК;

12) на экране осциллографа по осциллограмме первого канала измерить период Тск следования импульсов НО. Зарегистрировать полученное значение как Тизм с точностью до четырех значащих цифр;<br>13) на панели ПОЗ-ПОС выбрать команду ПОВЕРКА-РЕЗУЛЬТАТ

13) на панели ПОЗ-ПОС выбрать команду ПОВЕРКА-РЕЗУЛЬТАТ и последовательно ввести в ПЭВМ следующие параметры:

наименование проверяемого параметра, указывая на каких

- линиях, идет проверка на основных или резервных,
	- заданное значение проверяемого параметра Тзд,

измеренное значение проверяемого параметра Тизм.  $-$ 

Наблюдать результат;

14) повторить действия 11) - 13) для значений Тно 300 мс и 4 00 мс;

15) на программной панели ПОЗ-ПОС отключить режим ЦИКЛ и установить период Тно следования импульсов НО 200 мс;

16) на программной панели ПОЗ-ПОС установить значение задержки tl = 15 мкс. Осциллографу установить значение периода дискретизации dt = 10 нс и значение времени измерения  $T = 51.2$  мкс;

17) на программной панели ПОЗ-ПОС нажать кнопку ЗАПУСК;

18) на экране осциллографа измерить интервал между срезом сигнала НО на осциллограмме первого канала осциллографа и срезом сигнала КС1 на осциллограмме второго канала осциллографа. Зарегистрировать полученное значение как Тизм с точностью до четырех значащих цифр;

19) повторить действие 13);

дата

 $\overline{\mathbf{z}}$ 

ОДП  $\overline{\square}$ 

дубл.

Инв. N

Взам. инв.

дата

 $\equiv$ 

Подп.

Z

20) повторить действия 16) - 19) для значений tl 100 мс и

200 мс, установив осциллографу значения dt = 0.8 мкс и T = 209 мс;

21) соединить кабелями ОСЦ4 первый измерительный вход осциллографа с контактом соединителя КОНТРОЛЬ имитатора нагрузки ИМНЗ, соответствующим сигналу КС1, а второй измерительный вход осциллографа - с контактом, соответствующим сигналу КС2;

22) повторить действия 16) - 20) для значений t2 0.015 мс, 100 мс и 200 мс, измеряя интервал между срезом сигнала КС1 на осциллограмме первого канала осциллографа и срезом сигнала КС2 на осциллограмме второго канала осциллографа;

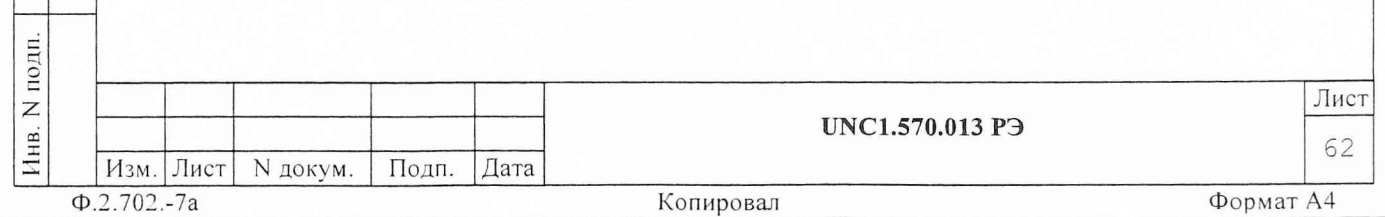

23) повторить действия 7) - 22) для резервных линий канала;<br>24) повторить действия 7) - 23) для всех каналов ПОС;

25) на главной панели выбрать команду ВЫХОД. Выключить изделие, отсоединить принадлежности.

Результат измерения считать положительным, если для каждого измеренного значения погрешность измерения A<sub>x</sub> не больше нормы A<sub>H</sub>.

Старший научный сотрудник ГЦИ СИ «Воентест» 32 ГНИИИ МО РФ

 $\sim$ 

А. Горбачев

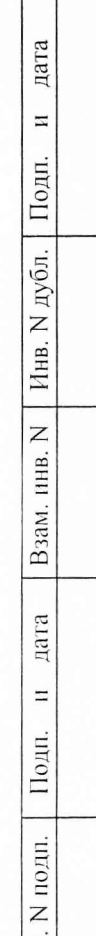

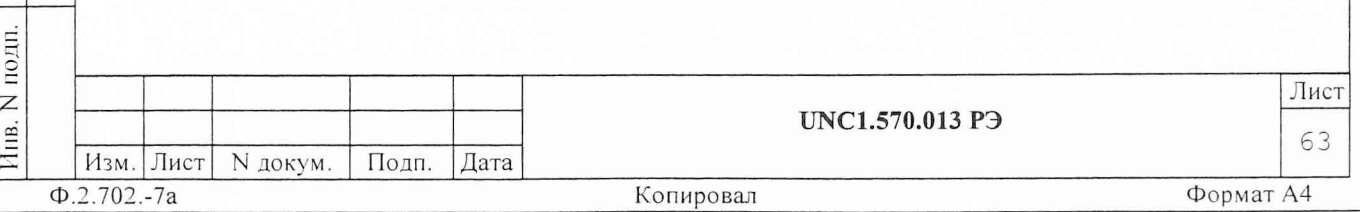